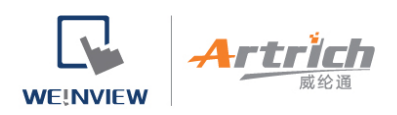

# **将人机连上 EasyAccess 2.0**

在 EasyBuilder Pro 中打开 [系统参数设置] » [系统设置] 页签,可以选择 EasyAccess 2.0 服务器的所在位置。选 项有 [全球] 以及 [中国地区]。

## 中国网域与全球网域使用的服务器不同,因此帐号与开通信息等无法通用于两个网域之间。在中国经销商通路所获

得的开通码,只适用中国服务器。在其他地区的开通码则适用全球服务器。请依照人机开通码的获取通路,选择全

#### 球或中国地区服务器。

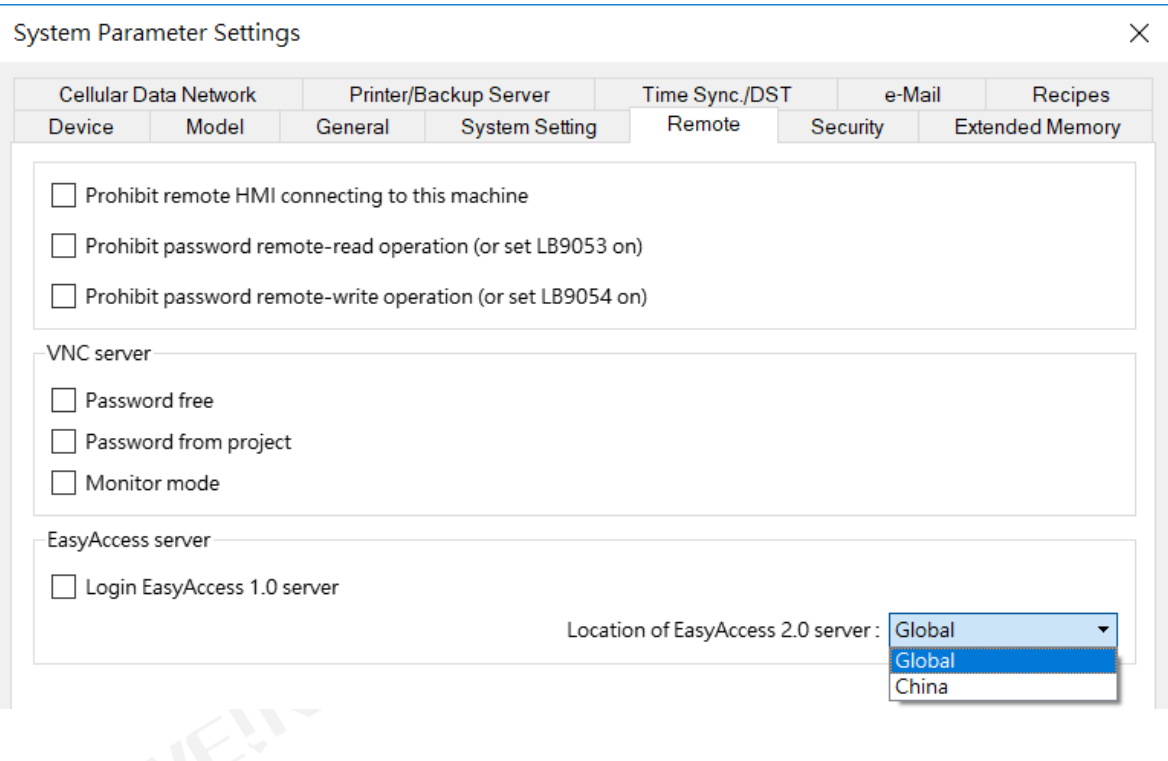

(选择 EasyAccess 2.0 服务器)

### **设定 EasyBuilder Pro 工程档案**

当人机开通后,即可依照下面的步骤连上 EasyAccess 2.0。请确认您的工程档案能够正确执行以下步骤,方可使

用 EasyAccess 2.0。

### **使用内建视窗**

1. 使用范本建立新的工程档案, 开启 76 号视窗, 显示如下。

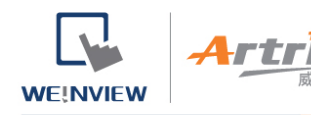

2. 新增 [功能键] 物件,并选择编号 76 视窗。

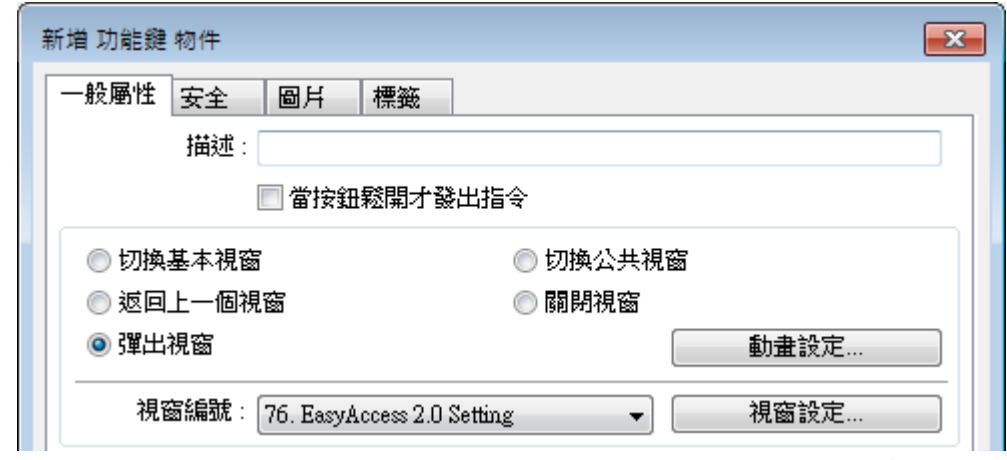

3. 开启 76 号视窗, 此视窗内建于 "EasyAccess 2.0 Setting", 显示如下。

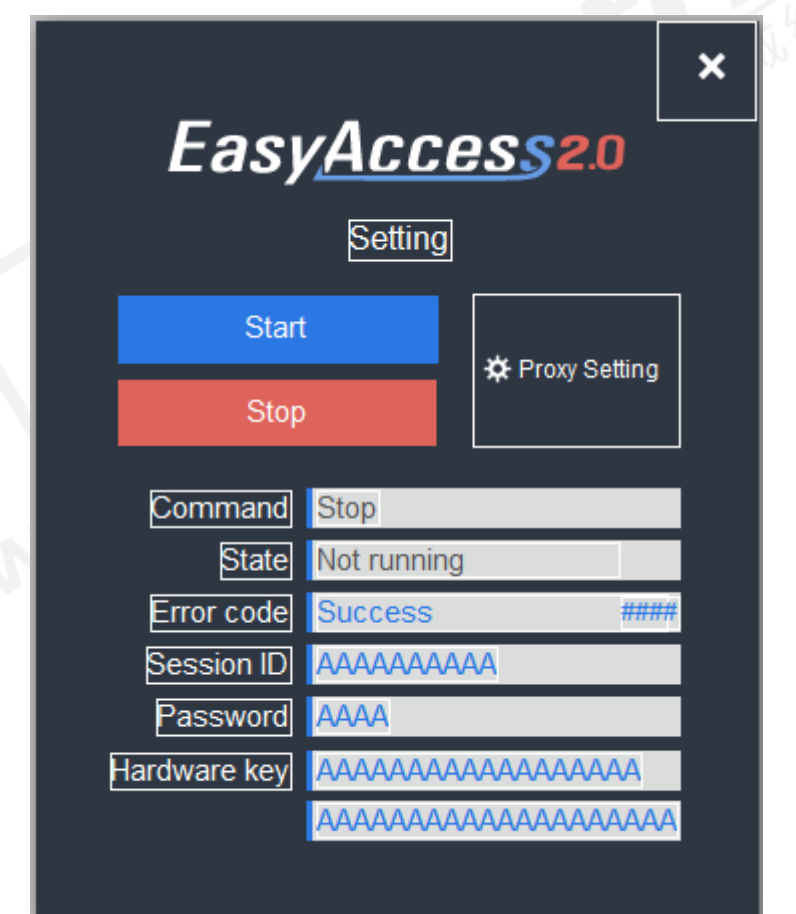

4. 下载工程档案至人机,在人机上,按下刚刚加入的 [功能键],按下 [Start] 按钮, 即可开始 EasyAccess 2.0。

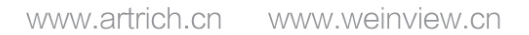

此外,您也可以在 EasyBuilder Pro 中建立自己设计的方式来启用 EasyAccess 2.0:

建立 EasyBuilder Pro 专案。在专案中加入读写 LW-10820 的物件。

写入 "1" 至 LW-10820 来连接 EasyAccess 2.0。 HMI 的 EasyAccess 2.0 状态将变更为 "线上"。若 HMI

未加入任一 Domain 则 Session ID 和 Password 也同时显示。

#### **疑难排解**

**WEINVIEW** 

在 EasyAccess 2.0 Setting 或使用系统暂存器 LW-10829(16bit) 能检视错误码。

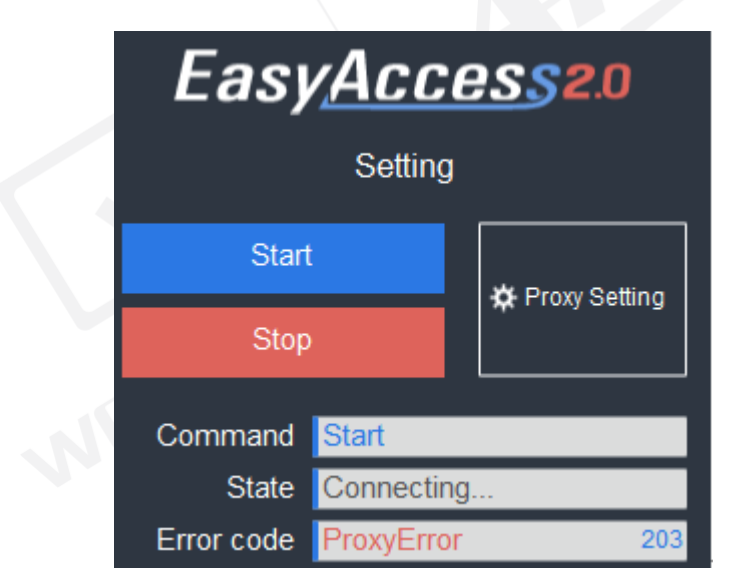

1 (Not Activated!): 请检查您的人机是否已经开通, 欲开通人机, 请见本手册关于开通人机的说明。

2 (Log-in timeout!): 您的人机无法与其他伺服器连结, 请检查您的网路设定 (例如防火墙等), 或参照本手册

之 [Diagnosis](https://support.ihmi.net/zh-CN/ea20/diagnosis) 章节, 关于除错侦测之相关方法。

201 (NetworkGatewayError): 请检查网路设定中闸道设定是否有误。

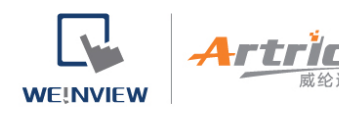

202 (NetworkDNSError): 请检查您的网路设定中 DNS 设定是否有误。

203 (ProxyError): 请检查您的 Proxy 设定, 若您未使用代理伺服器, 请将 Proxy 设定保持在 "Disable" 的状

态。

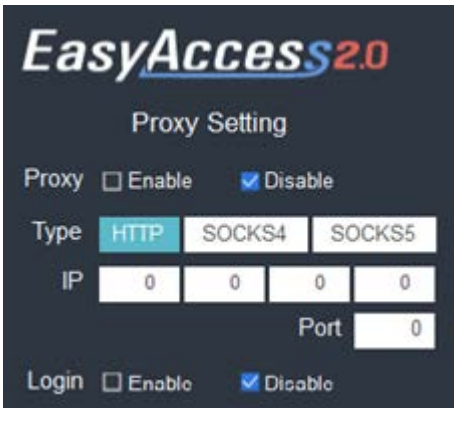

204 (PingAuthServerFail) 您的人机无法与其他伺服器连结,请检查您的网路设定 (例如防火墙等), 或参照本手

册之 [Diagnosis](https://support.ihmi.net/zh-CN/ea20/diagnosis) 章节, 关于除错侦测之相关方法。

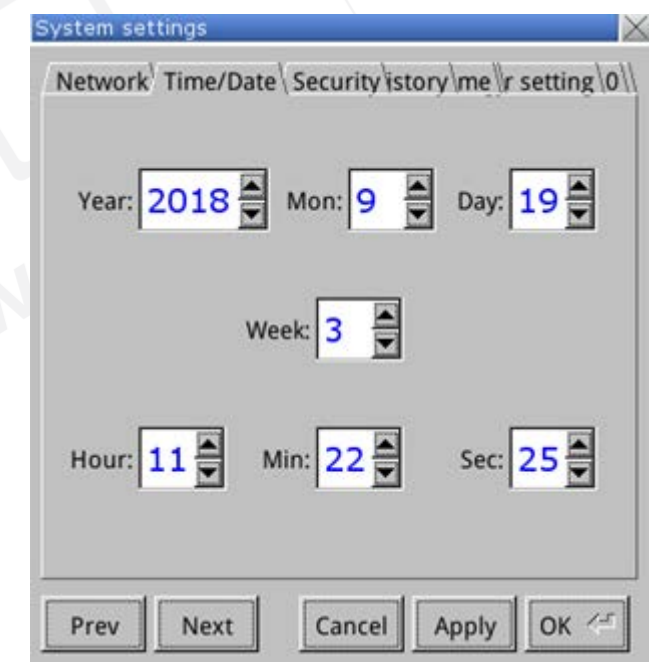

205 (SSLCertificateError): 请检查人机系统设定中的 Time/Date (时间/日期) 设定是否正确。

若仍无法解决问题,请使用 [HMI Info Collector](https://support.ihmi.net/zh-CN/ea20/hmi-info-collector), 协助收集人机资讯, 以利排除问题。